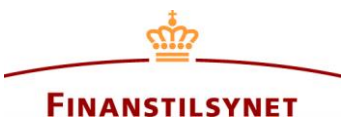

## Set up subscription

You may receive a notice every time a new published announcement meets one or several search criteria. The system will forward a message to the mail address stated in the subscription.

Follow the below steps:

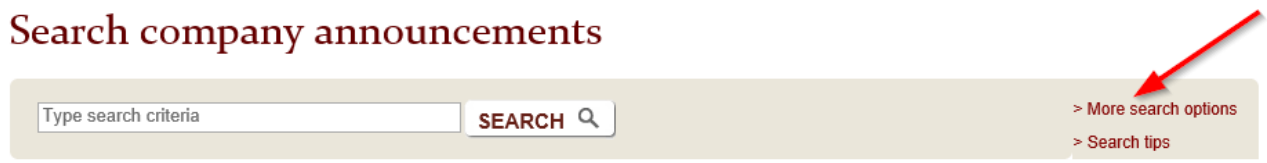

1) Make a search including the criteria of your choice and choose a future end date for the period of search. See the below example where "Short selling" is chosen as announcement type and a date in the future is chosen for "Time to":

## Search company announcements

Complete one or more boxes and press the key "Search announcements".

If you wish to subscribe to future announcements you need to choose a date in the future. You will be notified each time a new published announcement will match your search criteria

Search for company announcements

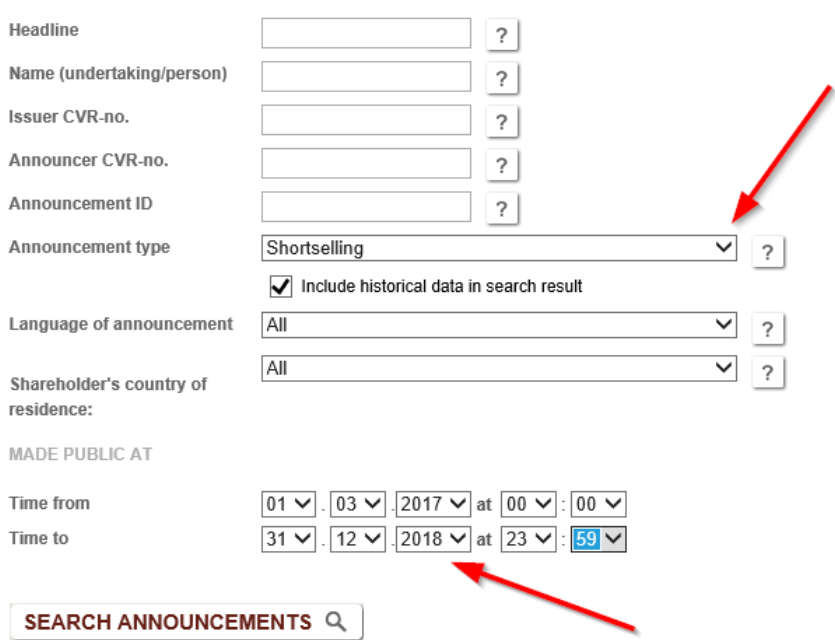

2) After pressing the button [Search announcements] you may subscribe to this search.

## Search results

Your have searched in the Danish FSA's database of company announcements for:

1.03.17 - 31.12.18 | Shortselling

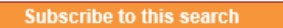

3) Fill in the fields indicated. "Headline" will be used as subject in the mail forwarded to the mail address stated each time a new shortselling notification for publication is made. Finally choose "Save subscription".

## Search results

Your have searched in the Danish FSA's database of company announcements for:

1.03.17 - 31.12.18 | Shortselling

You can subscribe to this search.

An e-mail will be sent to the entered e-mail address every time a new published announcement matches the search criteria. Please note that you will only receive mail if your search criteria included a future date.

You can always unsubscribe to this service. In the e-mail you can unsubscribe via an included link.

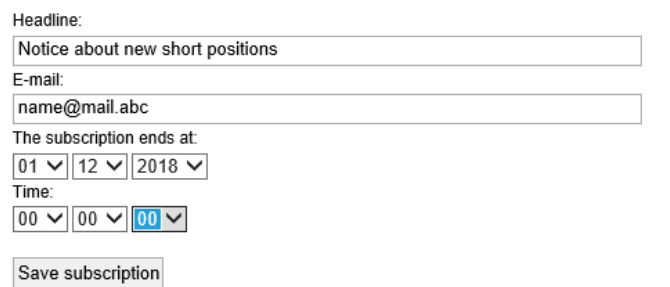

**RSS**